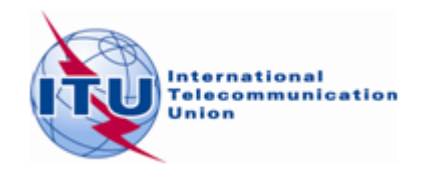

## **Posible método de detección de frecuencias adicionales para la radiodifusión sonora en FM en la banda 87,5-108 MHz utilizando el** *software de optimización del Plan GE84*

- 1) Especifique sus necesidades de radiodifusión sonora en FM utilizando los formularios de notificación T01 de TerRaNotices, disponible en la BR IFIC.
- 2) Si no desea centrarse en un canal de frecuencias concreto, sino ordenar al software que explore toda la banda de FM, deberá ajustar los campos de su notificación como sigue: t\_station\_id= FLEX y t\_freq=87.7 MHz.
- 3) Valide su archivo utilizando la herramienta *Online validation* (validación en línea) disponible en [www.itu.int/ITU-R/eTerrestrial.](http://www.itu.int/ITU-R/eTerrestrial)
- 4) Acceda al portal en línea *eBroadcasting* (radiodifusión electrónica) disponible en [www.itu.int/ITU-R/eTerrestrial/eBroadcasting,](http://www.itu.int/ITU-R/eTerrestrial/eBroadcasting) seleccione *eTools* (herramientas electrónicas) y elija la opción *GE84*, *GE84 Optimization* (GE84, optimización del Plan GE84). En *eTools documentation* (documentación relativa a las herramientas electrónicas), en la parte superior de la pantalla, encontrará información detallada sobre el software de optimización del Plan GE84.
- 5) Cargue su(s) archivo(s) y sométalo(s) al proceso de cálculo (un archivo por administración).
- 6) Una vez completados los cálculos de forma satisfactoria, siga los siguientes pasos:

**Paso 1** Establezca las opciones deseadas con respecto a la interferencia con las estaciones de su Administración (interferencia interna), la interferencia recibida y el nivel de intensidad de campo perturbadora (NFS) aceptable. A continuación, haga clic en *Evaluate statistics* (evaluar estadísticas).

**Paso 2** Si, durante el proceso, se han detectado canales asignables a su Administración, haga clic en *Assignable* (asignables) para visualizar los resultados detallados de los cálculos. Identifique las frecuencias resaltadas en verde como *assignable* (asignables) para la lista de emplazamientos que pertenecen a esa categoría. Dichas frecuencias podrían fijarse para comunicaciones ulteriores.

**Paso 3** Considere las necesidades *Non assignable* (no asignables) para su Administración y aparecerá la lista de emplazamientos pertenecientes a esa categoría. Visualice los resultados detallados de los cálculos realizados para cada necesidad presente en la lista desplegable.

**Paso 4** En la lista de necesidades no asignables, o de necesidades asignables no resaltadas en verde, identifique aquellas frecuencias del emplazamiento objeto de evaluación para las que las incompatibilidades detectadas (NFS recibida y generada) con estaciones de otros países vecinos presentan un nivel de NFS aceptable ( $\leq$  54dB( $\mu$ V/m)). Cabe suponer que los casos de interferencia interna incumben únicamente a su Administración y pueden obviarse en el proceso de coordinación.

**Paso 5** Si detecta alguna frecuencia en el paso 4, asígnela a la necesidad objeto de evaluación y tome nota de ella. Para otras necesidades en la misma ubicación:

- esta frecuencia debería considerarse fija para la estación del caso;
- las frecuencias adyacentes hasta  $\pm 300$  kHz, inclusive, ya no pueden asignarse a esta estación;
- esta frecuencia ya no es asignable a otras necesidades en distancias cercanas;
- esta frecuencia ya no es asignable a otras estaciones que necesiten frecuencias adicionales si son incompatibles con la estación del caso (identificadas con valores de NFS > nivel de NFS aceptable).

Repita los pasos 2 a 5 para todas las necesidades que requieran frecuencias adicionales.

Si, una vez efectuados los pasos anteriores, no logra detectar ninguna frecuencia asignable, considere la posibilidad de actualizar la información relativa a la necesidad:

- Asegúrese de que la altura efectiva de las antenas es correcta, habida cuenta de la elevación del terreno (utilizando SRTM3 en *TerRaNotices* o cualquier herramienta de software de que disponga). En algunos casos, una corrección de este dato podría reducir los niveles de interferencia desde/hacia la necesidad indicada.
- Realice cálculos más detallados utilizando otras herramientas, como su propio software o las herramientas de propagación de la BR, que incluyen información sobre el terreno (véase *eTools/Propagation*).
- Considere la posibilidad de modificar las características técnicas (por ejemplo, reducir la p.r.a. máxima de la necesidad o modificar el diagrama de antena) cuando ello afecte (es decir, cause interferencia) a otras inscripciones en el Plan GE84, notificaciones TIP\* o necesidades fijas.
- Trate de coordinar la frecuencia seleccionada con las correspondientes administraciones afectadas utilizando otros criterios mutuamente acordados, diferentes de los indicados en el Paso 4, por ejemplo, aplicando un nivel de NFS aceptable más alto.
- En caso de que la interferencia recibida de otra inscripción en el Plan GE84/notificación TIP/necesidad supere el nivel de NFS aceptable, sería necesario considerar la introducción de modificaciones similares en dichas inscripciones en el Plan GE84/notificaciones TIP/necesidades.
- Considere la posibilidad de reducir cualquier número excesivo de necesidades.

Para analizar la interferencia interna y/o la interferencia recibida, sírvase utilizar su propio *software* o los cálculos de P1812 disponibles en el cuadro de resultados GE84Opt haciendo clic en el valor de NFS, siempre que los cálculos se hayan llevado a cabo utilizando el modelo de propagación GE84.

Para analizar la interferencia interna:

- Si se trata de una ubicación/frecuencia duplicada (que se mostrará en rojo en el cuadro), suprima la duplicada.
- Si no está duplicada, ejecute su *software* o, en el caso de P1812, haga clic en el valor de NFS, siempre que se trate de una NFS razonable, y mantenga la frecuencia.
- Si usando P1812 la NFS es elevada, proceda a verificar las características técnicas.
- Si puede introducir modificaciones para reducir la interferencia, introdúzcalas y mantenga la frecuencia.
- Si no fuera posible introducir modificaciones, cambie la frecuencia y repita los puntos anteriores.

Para analizar la interferencia recibida:

• Si la interferencia es baja, mantenga la frecuencia.

- Si la interferencia es elevada, verifique la posibilidad de modificar los criterios técnicos (en ambos lados) para reducir la interferencia recibida sin que ello afecte a los servicios pertinentes y coordínese con el país vecino implicado.
- Si la interferencia es elevada y no fuera posible modificar los criterios técnicos, cambie la frecuencia.
- *\* una notificación TIP es una notificación pendiente publicada en la Parte A de una Sección Especial GE84.*

\_\_\_\_\_\_\_\_\_\_\_\_\_\_